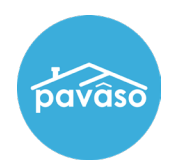

## **Before Your Signing**

## **Complete your Pavaso Notary Certification.**

- If you have not already done so, complete our training at [www.pavaso.com/notaries.](http://www.pavaso.com/notaries) After completing your training, you will receive a certificate from Pavaso.
- *Optional:* If you will be electronically notarizing on the platform, you must register your eNotary information with Pavaso. Follow [these steps](https://pavaso.com/training/wp-content/uploads/Registering_as_a_Pavaso_Mobile_eNotary.pdf) to do so.

## **Confirm your equipment and order status.**

- 1. Verify the hardware you are using meets our [minimum system requirements.](https://pavaso.com/system-requirements/)
- 2. You must have working Wi-Fi or Hotspot access. If you do not believe you will have access to the internet for your signing appointment, contact the title company for an alternate option.
- 3. Contact the title company to confirm how you will receive the wet sign documents for this appointment, if applicable. You will physically bring these with you to the appointment.
- 4. Sign in to your Pavaso account and confirm the order you are assigned to is in **Pending Closing** status. If the order is not in Pending Closing status, contact the title company immediately.

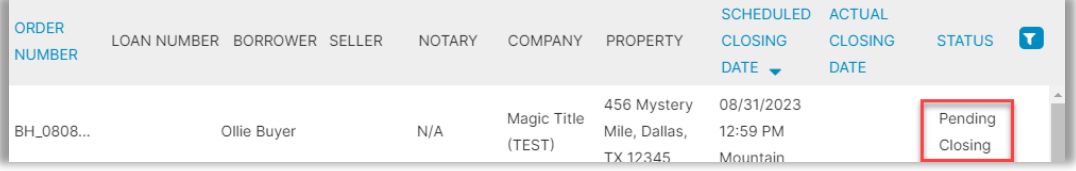

If you have questions about these steps or need assistance, please contact us:

## **Pavaso Support**

**Support Hours:** <https://pavaso.com/contact/> **Phone/ Closing Hotline:** (866) 288-7051 **Email:** support@pavaso.com [View Our 24/7 Online Help Library](https://www.pavaso.com/training/support-center)